# **Comparación de resultados de modelación de sombras empleando Qgis y ShadeMotion en un potrero arbolado**

**Comparison of shade modeling results using Qgis and ShadeMotion in a wooded paddock**

Mónica Jiménez Urrea<sup>1</sup>; Jorge Mario Vera Rodríguez<sup>2</sup> y Jairo Mora-Delgado<sup>3</sup>

<sup>1</sup> Grupo de Investigación Producción Ecoamigable de Cultivos Tropicales, Universidad del Tolima; <sup>2</sup> Grupo de Investigación en Estudios Interdisciplinarios sobre el Territorio, Universidad del Tolima; <sup>3</sup> Grupo de Investigación Sistemas Agroforestales Pecuarios, Universidad del Tolima, Colombia.

> [mjurrea@ut.edu.co](mailto:mjurrea@ut.edu.co) [jmverar@ut.edu.co](mailto:jmverar@ut.edu.co)

#### **Resumen**

La modelación de sistemas de producción es una herramienta de gran utilidad tanto para la sistematización de los conocimientos existentes acerca de los mismos, así como para fundamentar la toma de decisiones con respecto a situaciones de incertidumbre y variabilidad espacial. Tales situaciones, pueden presentarse por la cantidad de variables de orden traumático, social, económico, político y ecológico, que inciden sobre las dinámicas y los resultados generados por dichos sistemas de producción. Este documento presenta una evaluación preliminar y somera de los resultados obtenidos al desarrollar la simulación de sombras de un potrero con árboles dispersos en un predio rural del municipio de Piedras, departamento del Tolima. Las salidas gráficas obtenidas se comparan de manera visual con los resultados obtenidos empleando el software especializado ShadeMotion 3.0. Los resultados alcanzados generan optimismo frente al potencial uso de sistemas de información geográfico y en particular del software Qgis para estos fines.

**Palabras clave**: sistemas silvopastoriles; pasturas; dosel; cobertura arbórea

#### **Abstract.**

The modeling of production systems is a very useful tool both for the systematization of existing knowledge about them, as well as for informing decision making regarding situations of uncertainty and spatial variability. Such situations can be presented by the number of variables of a traumatic, social, economic, political and ecological order that affect the dynamics and the results generated by these production systems. This paper presents a preliminary and brief evaluation of the results obtained when developing the simulation of shadows of a pasture with trees dispersed in a rural property of the municipality of Piedras, department of Tolima. The graphical outputs obtained are compared visually with the results obtained using the specialized software ShadeMotion 3.0. The results obtained generate optimism regarding the potential use of geographic information systems and in particular the Qgis software for these purposes.

**Keywords**: silvopastoral systems; pastures; canopy; tree cover

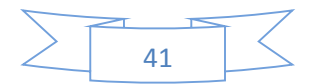

## **Introducción**

La estructura de la copa de los árboles es la disposición espacial de los órganos de las plantas sobre el suelo (Hosainpour et al. 2013), ésta puede constituir un efecto de sombra que afecta la respuesta biológica de los estratos bajos. Por ello, se necesita información detallada sobre las características del dosel para un manejo adecuado de los árboles y cultivos (Llorens et al., 2011). Así, el dosel de los árboles y sus características geométricas están directamente relacionados con el crecimiento del árbol y la productividad y por lo tanto pueden ser indicadores de la biomasa arbórea y las estimaciones de crecimiento y el seguimiento de la productividad a largo plazo (Lee y Ehsani, 2009).

Los estudios espaciales requieren estimaciones precisas de una ubicación de objetos vivos para medir correctamente las variables de hábitat (Nams 1989). Las estimaciones exactas son especialmente importantes cuando el área de estudio contiene un mosaico de pequeños parches en el paisaje (Scott et al, 2002). Aunque se han reconocido errores tanto en los métodos de radiotelemetría aérea (Garrott et al., 1987, Harrington et al., 1987) como en los de triangulación (Hupp y Ratti, 1983, Springer 1979), estos errores a menudo se ignoran cuando se determinan las características ambientales de localizaciones estimadas (Saltz 1994). Diferentes métodos con el uso de modelaciones en ambientes SIG (Mora-Delgado *et al* 2013) e instrumentos de teledetección son útiles para la evaluación de grandes áreas y para mapear el campo y los parámetros biofísicos (Guillen-Climent et al 2011). Complementariamente, el software especializado constituye una gran ayuda para la modelación del paisaje.

Shade motion es un software que permite simular la sombra de los árboles, proceso que puede ser muy diverso de acuerdo a la

localización, el tiempo y las características de las especies presentes en el espacio que se quiere modelar, este programa se diseñó con finalidades agroforestales pero puede llegar a tener otros usos a nivel agropecuario, urbanístico, entre otros.

Este ejercicio tiene como propósito simular mapas de sombras de la cobertura boscosa en un lote, empleando software SIG libre y ShadeMotion 3.0, para comparar de manera visual los resultados obtenidos y evaluar la viabilidad de la utilización de los mismos.

#### **Materiales y métodos**

El ejercicio se adelantó para un lote plano de 1.6 ha, localizado en la Hacienda "El Chaco", municipio de Piedras; cuya altitud está a los 605 m.s.n.m., con un promedio de precipitación multianual de 1200 mm y temperatura promedio de 25 °C. Dicho lote es dedicado al pastoreo de ganado y cuenta con 165 árboles de las especies Guásimo (*Guazuma ulmifolia* Lam), Iguá (Albizia guachapele (Kunth) Dugand), Eritrina (Erythrina poeppigiana (Walp.) O.F.Cook), Leucaena (Leucaena leucocephala (Lam.) de Wit), Algarrobo (Ceratonia siliqua L.), Chula (Catharanthus roseus (L.) G.Don), Tachuelillo (Zanthoxylum fagara (L.) Sarg.), Guayabo (Psidium guajava L.) y Gualanday (Jacaranda mimosifolia D.Don) (Royal Botanic Gardens & Missouri Botanical Garden, 2013).

La información sobre cada individuo arbóreo se recolectó mediante trabajo de campo, en los meses de noviembre y diciembre de 2016 en las horas de la tarde, con énfasis en las siguientes variables: coordenadas de localización (latitud/longitud), ángulo de la copa, ángulo del tronco, diámetro de la copa, diámetro tronco, diámetro de la base, altura de la copa, altura del tronco y diámetro a la altura del pecho (DAP).

Para efectos de la georreferenciación se tomaron coordenadas en los 4 vértices del lote y sobre 12 árboles que se emplearon como puntos de control.

#### **Procesamiento y análisis de la información**

#### **ShadeMotion**

El proceso constó de tres (3) jornadas de trabajo en campo en las que se aforaron cada uno de los árboles, la información relacionada fue nombre de la especie, forma de la copa, ángulo de copa que se midió con clinómetro, diámetro de copa que se midió con cinta métrica (se tomaron dos medidas de diámetro en cruz de la proyección de la copa), diámetro a la altura de pecho del tronco y de la base que fueron medidos con cinta diamétrica. La localización del lote se realizó a través de un esquema tipo cuadrícula de toda el área de trabajo que representaría la grilla utilizada por ShadeMotion, de modo que fuera posible localizar las 165 especies en el ambiente digital del software.

El procesamiento de la información consistió en ingresar los datos en una hoja de cálculo de Excel donde la primera columna tiene como título X y la segunda Y, lo cual hace referencia a la localización del árbol en la grilla utilizada por shade motion y la posición del mismo en el lote, teniendo en cuenta que cada celda representa un cuadrado de (1) metro por un (1) metro de lado. El área de trabajo en el software debe escogerse de acuerdo al tamaño del lote que se va a modelar, el programa maneja grillas de 50\*50 hasta grillas de 300\*300; para este caso se eligió el espacio de trabajo de 200\*200 celdas. En la siguiente columna se registró el tipo de copa, que para este caso todas fueron elipsoidales, seguidamente el ancho de la copa (AC) del cual se tomaron dos (2) medidas en cruz con cinta métrica y se sacó el promedio (Coorvalán Vera & Hernández Palma, s/f).

La altura de la copa y la altura del tronco se calcularon a partir de los ángulos medidos en campo a través de la ecuación 1 (Chave, 2005).

$$
H = (\tan \theta * Lx) + y
$$
  
Ecuación 1

Donde:

Lx= Distancia horizontal medida desde el árbol hasta donde se encontraba ubicado quien registrara la medida con el clinómetro. y= Altura hasta los ojos del sujeto que registra la medida.

La siguiente columna lleva la información de la densidad de la copa lo cual se determinó visualmente de acuerdo al follaje que presentaba cada especie estudiada, se debe establecer esto para cada mes, en este caso como el trabajo se desarrolló para los meses de noviembre y diciembre el análisis y modelación se trabajó para dicho periodo, en los demás meses se registró un valor de 100. Todo lo anterior debió hacerse para cada árbol correspondiendo cada fila a la información de un árbol hasta llegar a los 165 individuos. Existe información adicional que puede incluirse manualmente como las horas específicas del periodo en el que se quiere desarrollar la simulación, en caso de que el terreno presente inclinación también puede registrarse.

El software dispone de varias herramientas, como la opción borrar, guardar, copiar, cortar, pegar, insertar marcas y puntos de referencia, actualización de datos en caso de haberse registrado errores en la hoja Excel y algunas adicionales para avanzar horas de sombra o desplazarse en el espacio de trabajo, entre otras.

Para ingresar la hoja en Excel, debe colocarse en formato CSV y se carga desde la opción archivo del cual se despliega la opción cargar CSV; una vez se tiene toda la información se da click a la herramienta correr simulación y se presenta el resultado grafico por el software, la modelación tiene opción de proyectarse en 3D y presenta varios contrastes que permiten diferenciar las zonas donde existen traslapos de sombras y sus intensidades.

#### **Software Qgis 2.18**

El proceso consta de tres fases, tal y como se ilustra en la Figura 1, la primera fase permitió el ingreso al SIG de la información espacial, la cual se georreferenció a partir de una gráfica de dispersión generada mediante Excel. Se adoptó el sistema de coordenadas geográfica, empleando el elipsoide WGS84. Durante la segunda fase se generó el shape con la información de los 165 individuos arbóreos identificados en el lote.

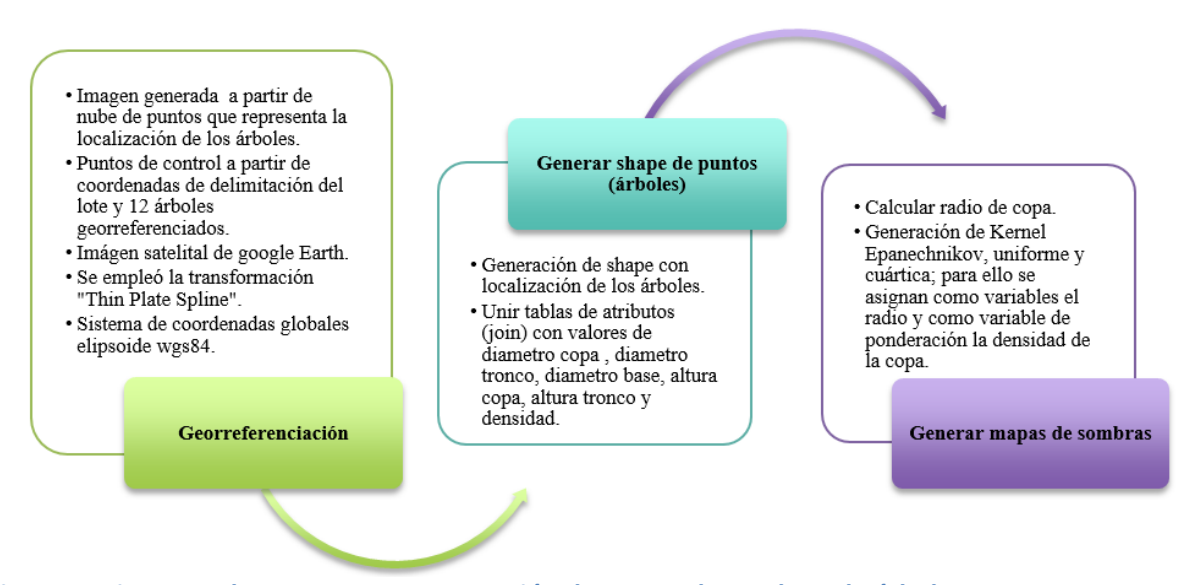

**Figura 1. Diagrama de proceso para generación de mapas de sombras de árboles en una parcela, empleando software SIG (Fuente: Los Autores).**

Finalmente, se simularon los mapas de sombras, para lo cual se empleó el complemento mapa de calor del software Qgis 2.18 "Las Palmas"; para ello se generaron kernel uniforme, cuártico y Epanechnikov; los resultados visuales se compararon con los resultados obtenidos empleando ShadeMotion.3.0.

#### **Resultados**

#### **Shade Motion**

Las figuras 2 y 3 ilustran las salidas obtenidas una vez se corre la simulación. La imagen muestra las sombras generadas y su intensidad; se puede ordenar además la opción de traslape de sombras, teniendo en cuenta que un mismo espacio puede ser sombreado por varias especies, esto puede variar en el transcurso del día e inclusive del año, lo cual también se puede modelar en el software, siendo dependiente la respuesta de

la relación existente o no entre follaje de uno y otro árbol y si la estación es seca o lluviosa. De todos modos el programa permite visualizar para cada grilla la sombra generada con traslapes y sin traslapes, tal como se observa en la figura 2. Nótese que la mayor parte de las sombras se concentran en el área que se visualiza de color más oscuro, lo que permite identificar que esta zona se configura un microclima propicio para el ganado en los periodos de mayores temperaturas, ya que se disminuye de manera significativa el riesgo de estrés calórico de los animales.

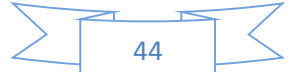

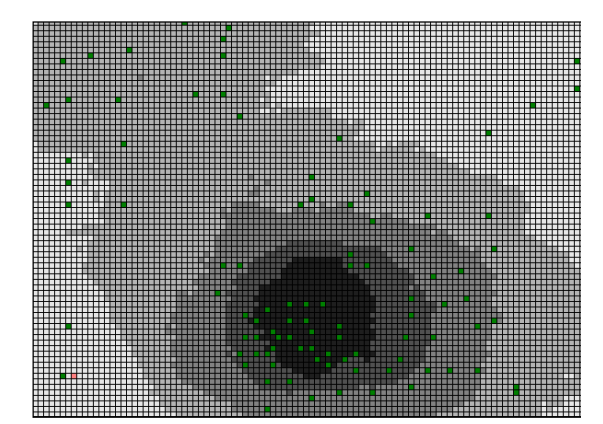

**Figura 2. Resultados de la Simulación de sombras (Fuente: Los autores).**

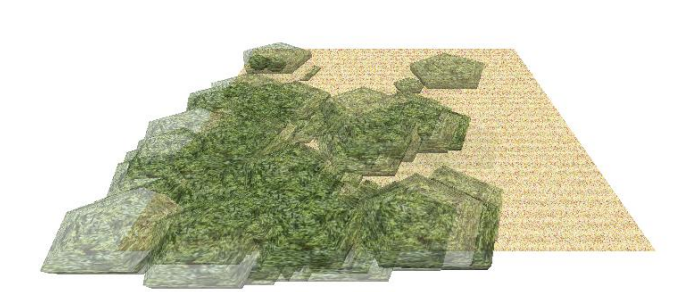

**Figura 3. Resultado de Simulación de sombras en 3D (Fuente: Los autores).**

#### **Software Qgis**

Las Figuras 4 y 5 ilustran las salidas obtenidas en el proceso de georreferenciación y en la simulación de las sombras. Al superponer el shape de puntos con los individuos arbóreos sobre la imagen satelital de Google Earth, se puede observar que entre agosto de 2014 y diciembre de 2016 se ha presentado una disminución en la cobertura boscosa, pero en cuanto a la correspondencia entre el shape y la imagen esta es muy satisfactoria.

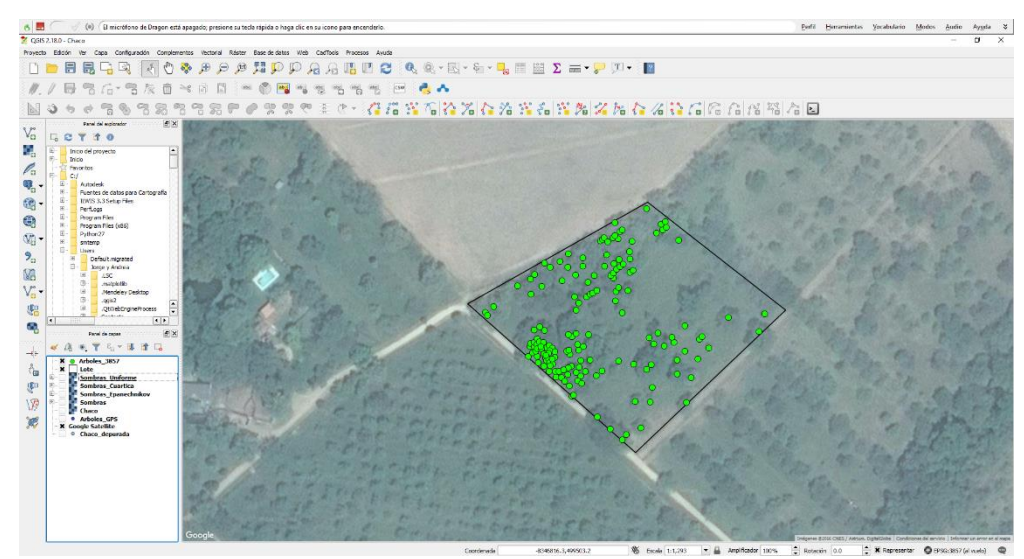

**Figura 4. Resultados de la georreferenciación de los árboles contrastado con imagen de Google Earth Pro 2014 (Fuente: Los autores).**

En cuanto a los resultados de la simulación, en la figura 5 se pueden observar los diferentes resultados obtenidos en las simulaciones empleando tres tipos de kernel diferente. Cabe anotar que las salidas

obtenidas con el SIG tienen la orientación real del lote estudiado, en tanto que los resultados con ShadeMotion 3.0 rotan la imagen para poder ofrecer una vista perpendicular al área.

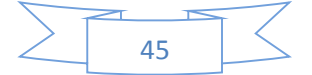

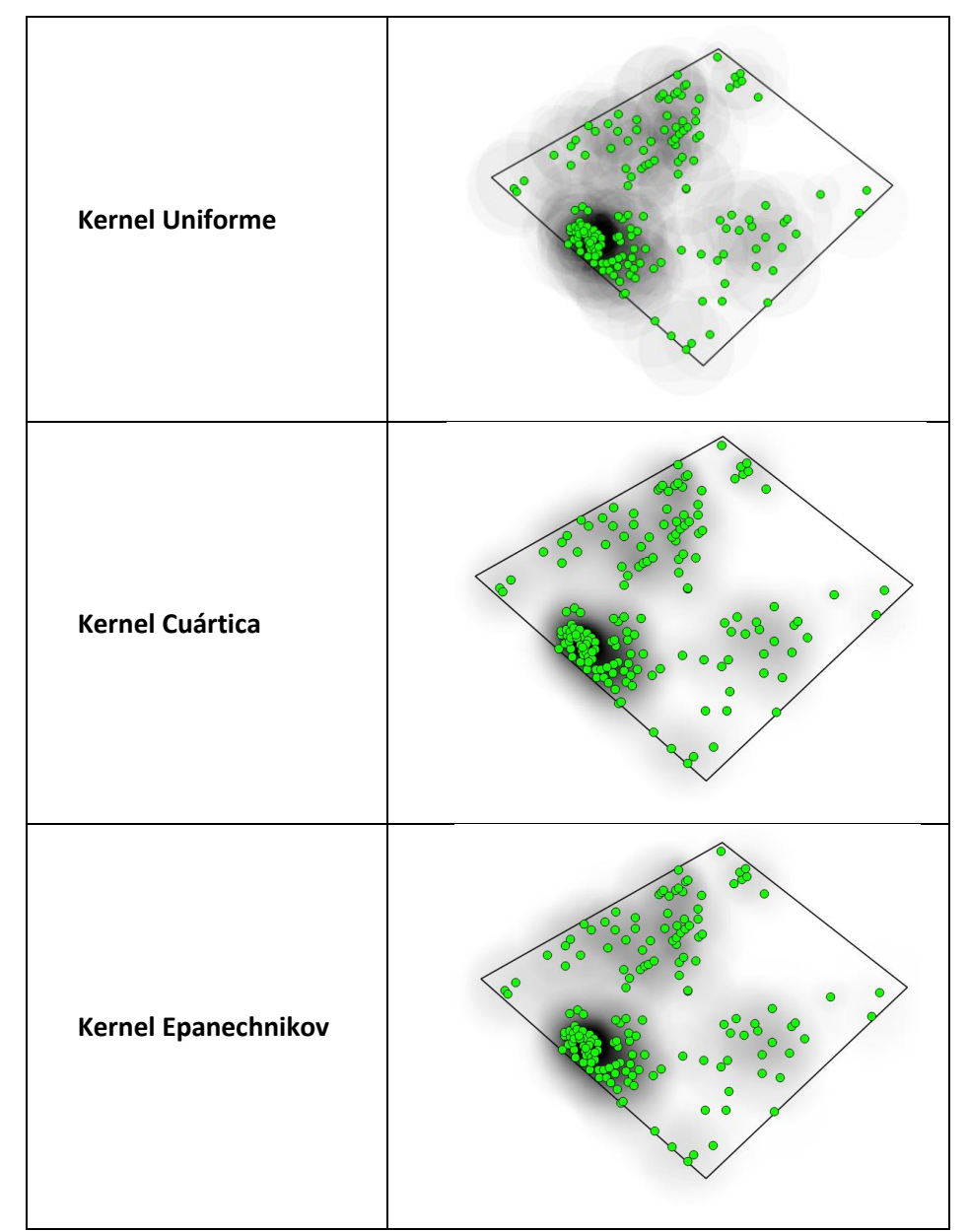

**Figura 5. Diferentes resultados obtenidos en la simulación de sombras empleando diversos kernel con Qgis 2.18 (Fuente: Los autores).**

### **Discusión**

En primer lugar, cabe resaltar la forma como la metodología empleada permite la obtención de resultados satisfactorios en la georreferenciación de individuos arbóreos, a partir de una matriz de dispersión de puntos, así como de una imagen satelital y unos cuantos puntos de control.

Por su parte, el análisis visual de los resultados obtenidos a partir de los diferentes tipos de kernel, permite identificar que no hay diferencia significativa entre los resultados del kernel cuártica y Epanechnikov; sin embargo, sí se encuentra una diferencia importante que puede ser de gran utilidad práctica entre estos y el kernel uniforme, ya que este último permite visualizar los efectos

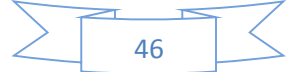

del traslape entre las sombras generadas por cada individuo arbóreo. Cabe anotar que los tres kernel empleados tienen una distribución elíptica, lo que las asemeja a la forma del dosel y el comportamiento real de la sombra de los árboles.

En lo que respecta a la salida gráfica obtenida con el software SIG, frente a la obtenida con el ShadeMotion, a pesar de que gráficamente es más llamativa la generada por el Qgis, la modelación con el software especializado, permite identificar el comportamiento de las sombras a lo largo de distintos periodos de tiempo tanto en el día como a lo largo del año.

En lo que respecta a la distribución de las sombras no se encuentran diferencias significativas en los resultados mostrados por las interfaces gráficas de los dos tipos de programas, lo cual representa un importante potencial para el uso de SIG en este campo.

#### **Conclusiones**

Los procesos de modelación y simulación de comportamiento de las sombras en predios rurales, tienen gran aplicación para la determinación, por ejemplo, de áreas con microclimas que contribuyen a mitigar los efectos del aumento de temperaturas en términos del estrés en animales de pastoreo, o para el establecimiento de cultivos que requieren de sombrío. Con base a análisis multitemporales es posible la planeación en el proceso de pastoreo a lo largo del año.

Los resultados obtenidos en este ejercicio, permiten corroborar la pertinencia del uso de software SIG en estos procesos, aunque se reconoce que el software especializado ofrece prestaciones que de momento no están disponibles en software SIG.

#### **Referencias bibliográficas**

Chave, J. 2005. Medición de la altura del árbol, para árboles tropicales - Manual de Campo. En *Sixth Framework Programme (2002-2006)* (p. 2). PAN-AMAZONIA Project. Recuperado a partir de http://www.geog.leeds.ac.uk/projects/ rainfor/manuals/TreeHeight\_spanish[1] .pdf

Coorvalán, P., & Hernández, J.2003. Medición de copas y raíces. En *Apuntes de Dendrología*. Universidad de Chile. pp. 1-6

Royal Botanic Gardens, & Missouri Botanical Garden. (2013). The Plant List Version 1.1. Recuperado el 2 de agosto de 2017, a partir de http://www.theplantlist.org/1.1/about/

- Garrott, R.A.; White, G.C.; Bartmann, R.M. [et al.]. 1987. Movements of female mule deer in northwest Colorado. Journal of Wildlife Management. 51: 634-643.
- Guillén-Climent, M.L., Zarco-Tejada, P.J. And Villalobos, F.J. 2012. Estimating radiation interception in an olive orchard using physical models and multispectral airborne imagery *Israel Journal of Plant Sciences Vol. 60 2012 pp. 107–121* DOI: 10.1560/IJPS.60.1- 2.107
- Harrington, F.H.; Veitch, A.N.; Luttich, S.N. 1987. Tracking barren-ground and woodland caribou by satellite: the

 more the need for PTTs, the better they work. In: Proceedings, Argos users conference. Greenbelt, MD: Service Argos, USA: 221-242.

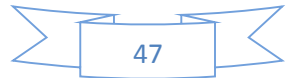

- Hosainpour, A., Eskandari, M. Ghamary, B.2013. Intelligent estimation of trees canopy size using ultrasonic sensors International Journal of Agriculture and Crop Sciences. IJACS. 6-11/641-647 Available online at www.ijagcs.com
- Hupp, J.W.; Ratti, J.T. 1983. A test of radio telemetry triangulation accuracy in heterogeneous environments. In: Pincock, D.G., ed. Proceedings, 4th international wildlife biotelemetry conference. Halifax, NS: University of Nova Scotia: 31-41.
- Lee KH, Ehsani R.2009. A laser scanner based measurement system for quantification of citrus tree geometric characteristics. Applied Engineering in Agriculture, 25, 777-788.
- Llorens J, Gil E, Llop J, Escola A. 2011. Ultrasonic and LIDAR Sensors for Electronic Canopy Characterization in Vineyards: Advances to Improve Pesticide Application Methods. Sensors (Basel), 11, 2177-2194.
- Mora-Delgado, J., Cibils, A., Rubio, C.M. Peinetti, R., Cooper, B., Petersen, M.K., Cox, S.H. 2013. How do monitoring cattle movement in a mosaic of wooded and open areas using GPS in conjunction with GIS? RCCA. Vol. 6 (1) 107-111
- Melero, E., & Camejo, J. (2014). Taller introductorio al uso de Quantum gis. Retrieved from [http://www.un-](http://www.un-spider.org/sites/default/files/Tuturial_QGIS_EIGEO_Mayo2014.pdf)

[spider.org/sites/default/files/Tuturial\\_](http://www.un-spider.org/sites/default/files/Tuturial_QGIS_EIGEO_Mayo2014.pdf) [QGIS\\_EIGEO\\_Mayo2014.pdf](http://www.un-spider.org/sites/default/files/Tuturial_QGIS_EIGEO_Mayo2014.pdf)

- Nams, V.O. 1989. Effects of radiotelemetry error on sample size and bias when testing for habitat selection. Canadian Journal of Zoology: 1631-1636.
- Quantum GIS Development Team. 2016. Quantum GIS Geographic Information System. Open Source Geospatial Foundation Project. [http://qgis.osgeo.org.](http://qgis.osgeo.org/)
- Quesada, F., Somarriba, E., & Malek, M. (s.f.) ShadeMotion 3.0: Software para calcular la cantidad de horas de sombra que proyectan un conjunto de árboles sobre un terreno. CATIE, Turrialba. 31 p.
- Saltz, D. 1994. Reporting error measures in radio location by triangulation: a review. Journal of Wildlife Management. 58: 181-184.
- Scott L. F., Johnson, B.K. McDonald, L.L. Kern, J.W. Ager, A., Stussy, R. J. and Bryant, L.D. 2002. Adjusting for Radiotelemetry Error to Improve Estimates of Habitat Use. Forest Service Pacific Northwest Research Station. General Technical Report PNW-GTR-555.
- Springer, J.T. 1979. Some sources of bias and sampling error in radio triangulation. Journal of Wildlife Management. 43: 926-935.

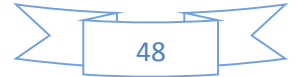